# **Εργαστήριο Εκπαιδευτικής Τεχνολογίας**

ATIONAL IA

EDUCATIONAL TECHNOLOGY LAB Εθνικό και Καποδιστριακό Πανεπιστήμιο Αθηνών Φιλοσοφική Σχολή Τμήμα Φ.Π.Ψ., Τομέας Παιδαγωγικής *Διευθυντής: Καθ. Χ. Κυνηγός*

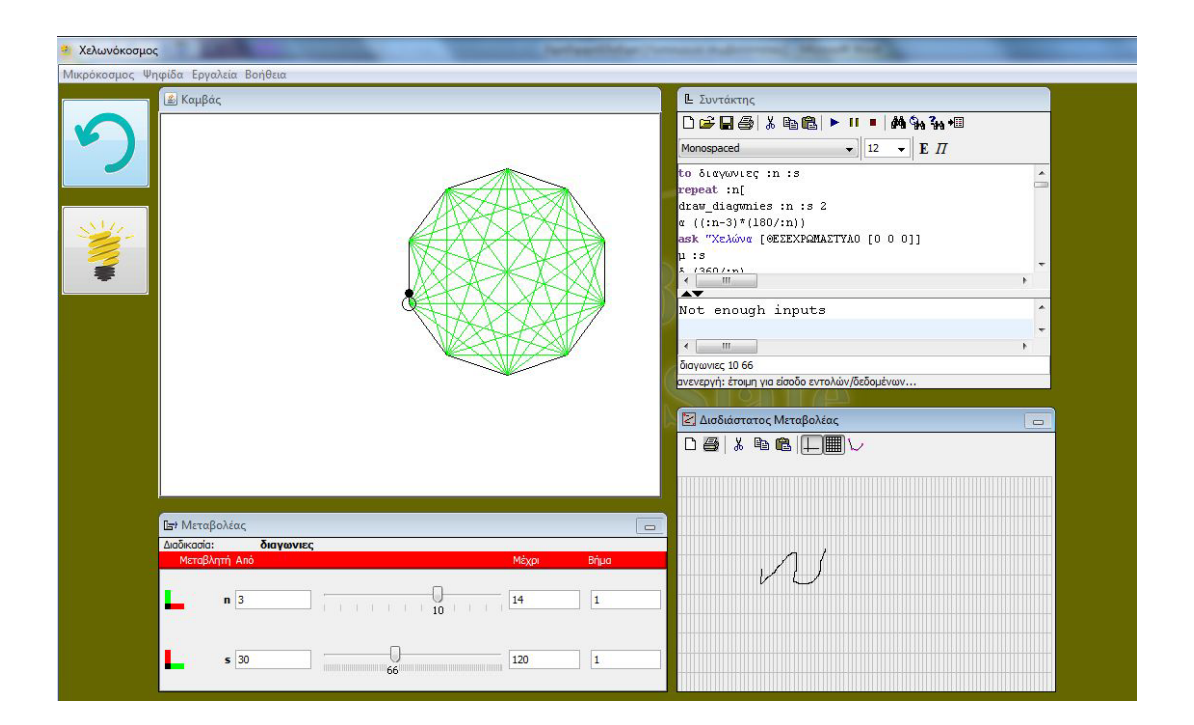

# **Εγχειρίδιο Χρήσης του «Χελωνόκοσμου»**

# **Περιεχόμενα**

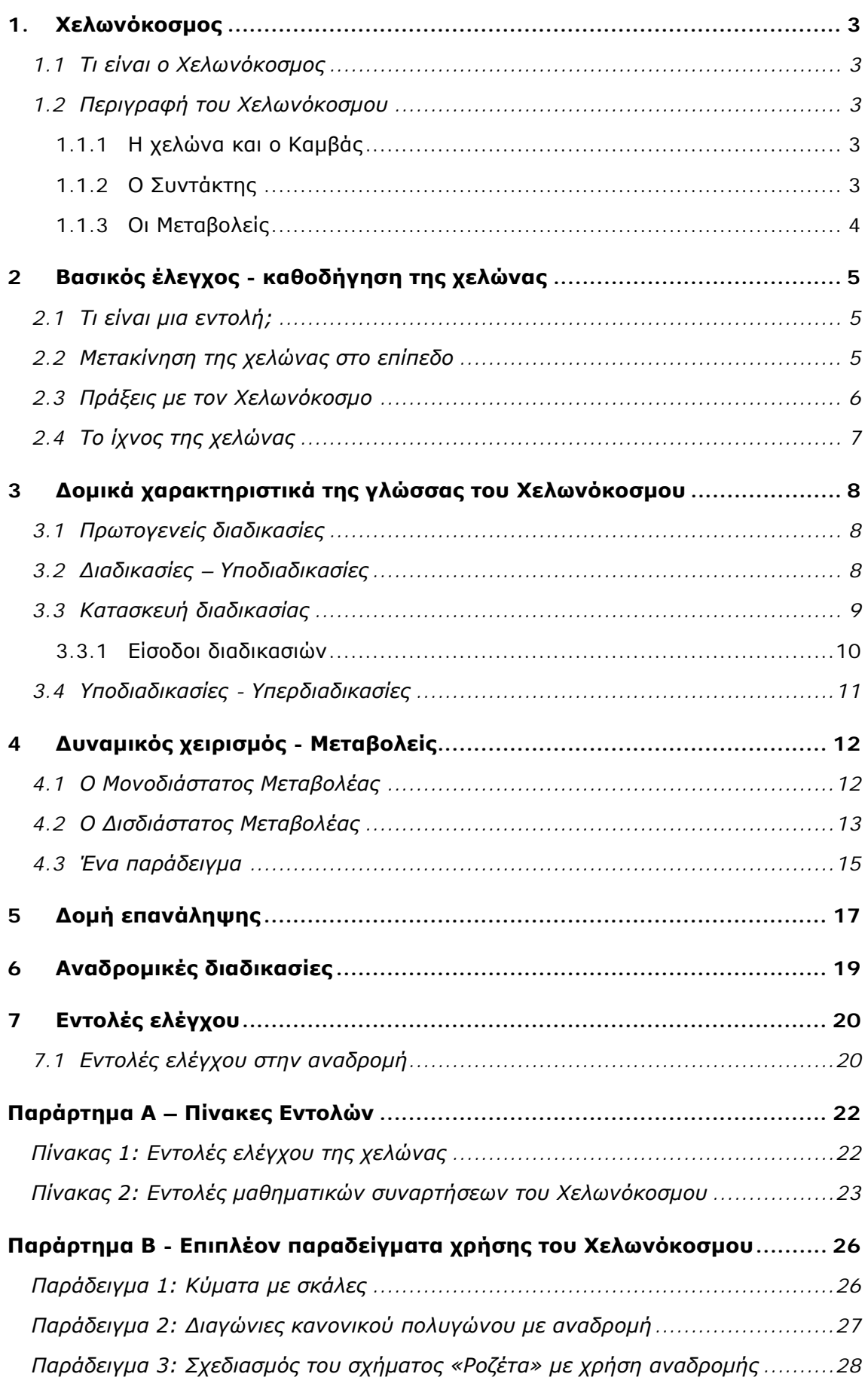

# <span id="page-2-0"></span>**1. Χελωνόκοσμος**

### <span id="page-2-1"></span>**1.1 Τι είναι ο Χελωνόκοσμος**

Ο Χελωνόκοσμος είναι ένα εργαλείο συμβολικής έκφρασης για μαθηματική δραστηριότητα μέσω του προγραμματισμού για τη δημιουργία και το μαστόρεμα δυναμικών γραφικών μοντέλων.

## <span id="page-2-2"></span>**1.2 Περιγραφή του Χελωνόκοσμου**

Ο Χελωνόκοσμος αποτελείται από τέσσερις διακριτές αλλά συνδεδεμένες περιοχές εργασίας. Οι περιοχές αυτές ονομάζονται ψηφίδες. Κάθε ψηφίδα είναι ορισμένη για συγκεκριμένες εργασίες ή λειτουργίες.

#### <span id="page-2-3"></span>**1.1.1 Η χελώνα και ο Καμβάς**

Στο αριστερό μέρος του Χελωνόκοσμου εμφανίζεται η ψηφίδα «Καμβάς», η οποία περιέχει και τη χελώνα. Ο «Καμβάς» είναι μια επιφάνεια, πάνω στην οποία η χελώνα αφήνει τα ίχνη της καθώς κινείται (εκτός κι αν θέλεις να μην αφήνει ίχνος). Η χελώνα, εκτός από συμπαθέστατο ζωάκι, στο Χελωνόκοσμο είναι και μια αυστηρά ορισμένη μαθηματική οντότητα. Ορίζεται από την κατάστασή της, δηλαδή από: α) τη θέση της και β) τον προσανατολισμό της. Η θέση της βρίσκεται στο κέντρο του κυκλικού σώματος και ο προσανατολισμός ορίζεται από τη θέση του κεφαλιού. Η χελώνα έχει ένα συγκεκριμένο χρώμα ίχνους το οποίο είναι το χρώμα της κεφαλής της (προεπιλογή το μαύρο) καθώς και ένα συγκεκριμένο μέγεθος που προσαρμόζεται από τις ρυθμίσεις της ψηφίδας της. Αυτά μπορείς να τα αλλάξεις όταν εξοικειωθείς με την κατασκευή μοντέλων.

#### <span id="page-2-4"></span>**1.1.2 Ο Συντάκτης**

Στην περιοχή της ψηφίδας του «Συντάκτη» εντολών, μπορείς α) να γράψεις ότι θες, δηλαδή κείμενο, αριθμούς, πράξεις όπως κάνουμε σε ένα μπλογκ ή επεξεργαστή κειμένου και β) εντολές και προγράμματα που βάζουν τη χελώνα να αλλάζει την κατάστασή της. Αυτό γίνεται με μια γλώσσα προγραμματισμού που λέγεται Logo από την αρχαία ελληνική λέξη «Λογισμός», η οποία διαθέτει μια σειρά από εντολές και έναν εύκολο τρόπο να ορίζεις τις δικές σου, όσες θέλεις. Οι εντολές ελέγχουν και την καθοδηγούν τη χελώνα και καθορίζουν τις τιμές αλλαγής των στοιχείων της κατάστασής της, της θέσης και του προσανατολισμού. Κάθε φορά που εκτελείται μια εντολή, η χελώνα ανταποκρίνεται δημιουργώντας το αντίστοιχο σχήμα ή γεγονός στον «Καμβά».

Η περιοχή του «Συντάκτη» εντολών χωρίζεται σε δύο μέρη:

- στην περιοχή όπου γράφονται με συμβολικό τρόπο οι οδηγίες που θα εκτελέσει η χελώνα (επάνω μέρος) και
- στην περιοχή όπου αναγράφονται αυτόματα μηνύματα ανταπόκρισης από το Χελωνόκοσμο, σύμφωνα με τις ενέργειες που πραγματοποιούνται (κάτω μέρος). Τα μηνύματα αυτά αφορούν είτε κάποιο σφάλμα στη σύνταξη των εντολών, είτε τον ορθό ορισμό μιας νέας διαδικασίας και λειτουργούν σαν ανατροφοδότηση και βοήθεια προς τον χρήστη.

Στο «Συντάκτη», μπορείς να εκτελέσεις εντολές ως εξής. Τοποθέτησε τον δρομέα σε μια γραμμή όπου βρίσκονται εντολές που θέλεις να εκτελέσεις. Πάτα το πλήκτρο "insert" ( συνήθως έχει τα αρχικά "ins" στο πληκτρολόγιο). Όταν πατήσεις το συνηθισμένο πλήκτρο "enter", ο δρομέας απλά αλλάζει γραμμή χωρίς να εκτελεί εντολές. Κάθε φορά που πατάς το

#### **ΕΓΧΕΙΡΙΔΙΟ Χελωνόκοσμου**

πλήκτρο "insert", η Logo κοιτά να εκτελέσει τις λέξεις της γραμμής όπου βρίσκεται ο δρομέας από τα αριστερά προς τα δεξιά. Όταν δεν αναγνωρίζει μια εντολή, είτε διότι δεν έχει οριστεί, είτε διότι δεν ανήκει στις βασικές εντολές, βγάζει μήνυμα ότι «δεν ξέρει πώς να», "I don't know how to".

#### <span id="page-3-0"></span>**1.1.3 Οι Μεταβολείς**

Με τις ψηφίδες «Μεταβολέας» και «Δισδιάστατος Μεταβολέας» μπορείς να προκαλείς δυναμική συνεχή αλλαγή στα σχήματα που φτιάχνει η χελώνα όταν της έχει δοθεί παραμετρική εντολή που έχεις εσύ ορίσει. Για σταθερές εντολές χωρίς μεταβλητή είσοδο και για βασικές εντολές ακόμα και με είσοδο, δεν ενεργοποιούνται οι μεταβολείς. Ο «Μεταβολέας» αλλάζει με συνεχή τρόπο την ή τις τιμή(ες) των μεταβλητών εισόδων που έχεις ορίσει να έχει μια εντολή. Ταυτόχρονα, αλλάζει δυναμικά και το σχήμα. Αυτό γίνεται όταν σύρεις το δρομέα πάνω στον ολισθητή του μεταβολέα. Με το «Δισδιάστατο Μεταβολέα» μπορείς να δεις τι συμβαίνει στο σχήμα καθώς συμμεταβάλεις δύο μεταβλητές σε νοητούς κάθετους άξονες σύροντας το δρομέα ελεύθερα πάνω στο επίπεδο της ψηφίδας αυτής (Περισσότερα για τους μεταβολείς στην Ενότητα 4).

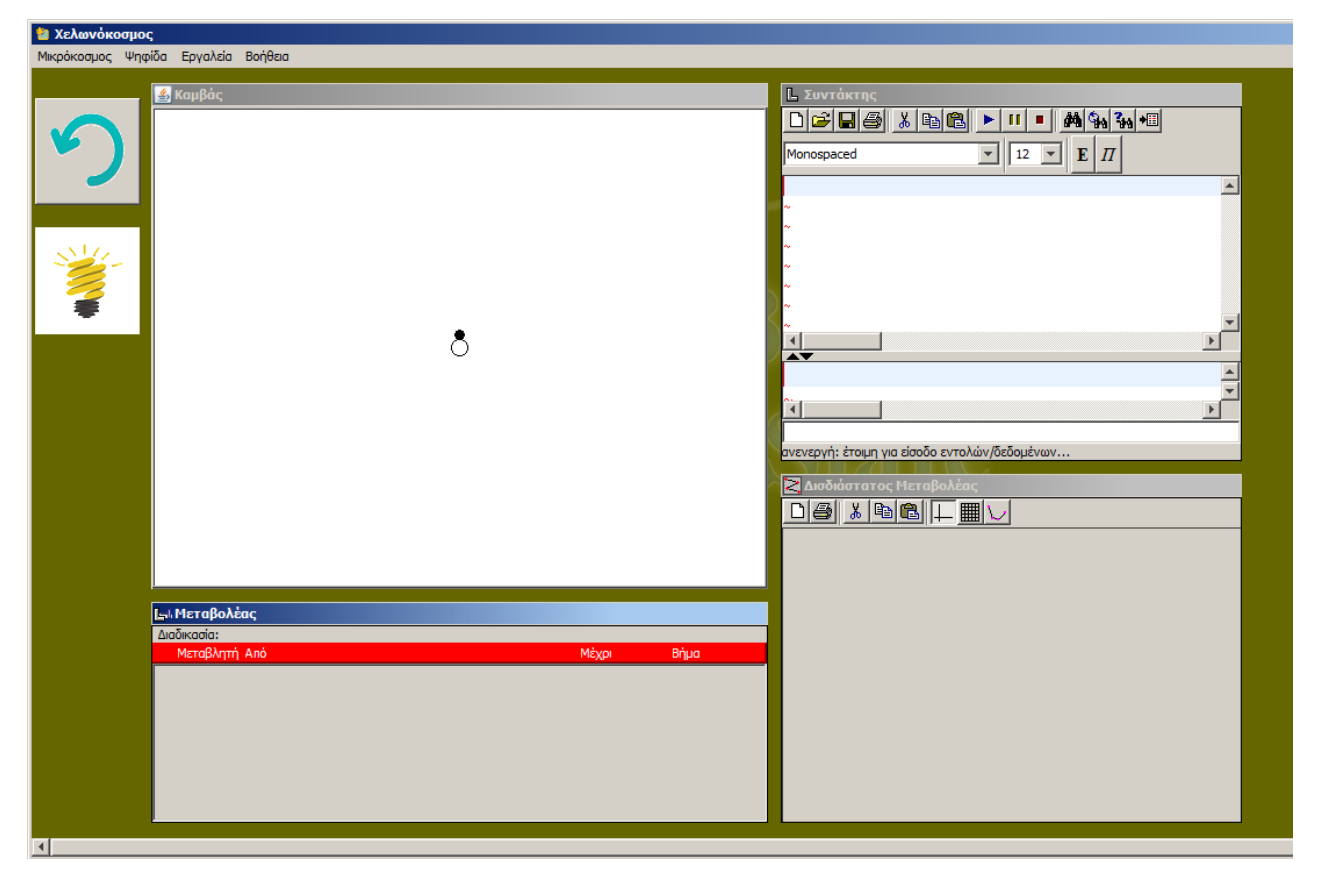

Οι τέσσερις ψηφίδες φαίνονται στην παρακάτω εικόνα (Εικόνα 1):

**Εικόνα 1: Το περιβάλλον του Χελωνόκοσμου**

# <span id="page-4-0"></span>**2 Βασικός έλεγχος - καθοδήγηση της χελώνας**

Σε αυτή την ενότητα θα περιγραφεί ο τρόπος ελέγχου και καθοδήγησης της χελώνας μέσα από τις συμβολικές οδηγίες που συντάσσονται στην περιοχή του συντάκτη.

## <span id="page-4-1"></span>**2.1 Τι είναι μια εντολή;**

Όπως αναφέρθηκε, η χελώνα ελέγχεται μέσω των εντολών που γράφονται στον «Συντάκτη». Η εντολή είναι η συμβολική έκφραση μιας οδηγίας, η οποία όταν εκτελεστεί παράγει ένα συγκεκριμένο αποτέλεσμα. Η κάθε εντολή έχει μοναδικό όνομα και συντάσσεται με προκαθορισμένο τρόπο. Μια εντολή μπορεί να είναι απλή, να συντάσσεται δηλαδή μόνο με το όνομα της και να εκτελεί μια συγκεκριμένη ενέργεια, ή να έχει παραμέτρους εισόδου και εξόδου. Οι παράμετροι αυτοί είναι αριθμοί, λέξεις ή άλλα στοιχεία. Είσοδος μιας εντολής είναι ένα τέτοιο στοιχείο που είναι απαραίτητο για την εκτέλεση της. Έξοδος μιας εντολής είναι το αποτέλεσμα που παράγεται μετά την εκτέλεση της. Μια εντολή μπορεί να **χρειάζεται καμία, μία ή πολλές εισόδους**, ενώ μπορεί να έχει **καμία ή μία έξοδο**.

Συγκεκριμένα, οι εντολές του Χελωνόκοσμου συντάσσονται με τον εξής τρόπο:

*ΌνομαΕντολής(κενό)είσοδος1(κενό)είσοδος2 κλπ*

Στη συνέχεια θα παρουσιαστούν κάποιες βασικές εντολές του Χελωνόκοσμου για τον έλεγχο της χελώνας καθώς και ο τρόπος που συντάσσονται και εκτελούνται.

## <span id="page-4-2"></span>**2.2 Μετακίνηση της χελώνας στο επίπεδο**

Για να μετακινήσεις τη χελώνα στον «Καμβά» μπορείς να χρησιμοποιήσεις ένα σύνολο από εντολές κίνησης που καθορίζουν το πώς και το πόσο θα μετακινηθεί. Για να μετακινήσεις τη χελώνα **μπροστά** κατά έναν συγκεκριμένο αριθμό βημάτων, χρησιμοποιείστε την εντολή *μπροστά*. Η εντολή *μπροστά* έχει μία είσοδο η οποία πρέπει να είναι κάποιος αριθμός και καθορίζει τα βήματα τα οποία η χελώνα θα προχωρήσει. Ο αριθμός αυτός γράφεται αμέσως μετά την εντολή. Το αποτέλεσμα της εντολής είναι να μετακινήσει τη χελώνα κατά τη διεύθυνση της κεφαλής της σε τόση απόσταση βημάτων όση η τιμή του αριθμού στην είσοδο της εντολής. Η χελώνα καθώς θα μετακινηθεί θα αφήσει το αντίστοιχο ίχνος πίσω της. Για παράδειγμα η εντολή:

#### *Μπροστά(κενό)50*

Καλεί τη χελώνα να μετακινηθεί μπροστά 50 βήματα. Για να εκτελεστεί οποιαδήποτε εντολή υπάρχει γραμμένη στον «Συντάκτη» πρέπει, ενώ ο δείκτης γραφής (κέρσορας) του συντάκτη βρίσκεται στη γραμμή της εντολής, να πατηθεί είτε το πλήκτρο ins (INSERT), είτε το κουμπί που βρίσκεται στη γραμμή εργαλείων του συντάκτη εντολών. Το αποτέλεσμα της εκτέλεσης της συγκεκριμένης εντολής είναι η χελώνα να μετακινηθεί 50 βήματα μπροστά κατά τη διεύθυνση της κεφαλής της.

Με τον ίδιο ακριβώς τρόπο λειτουργεί η εντολή *πίσω,* η οποία καλεί τη χελώνα να μετακινηθεί προς την αντίθετη κατεύθυνση από τη φορά της κεφαλής της κατά έναν αριθμό βημάτων. Παράδειγμα:

#### *Πίσω(κενό)50*

Για την **περιστροφή** της χελώνας υπάρχουν οι εντολές *Δεξιά* και *Αριστερά*. Οι εντολές αυτές παίρνουν ως είσοδο έναν αριθμό οποίος καθορίζει τις μοίρες κατά τις οποίες θέλεις να στρίψει η κεφαλή της χελώνας. Έτσι, για παράδειγμα η εντολή *Δεξιά 90* καλεί τη χελώνα να στρίψει την κεφαλή της κατά 90 μοίρες δεξιά. Αντίστοιχα η εντολή *Αριστερά 30* καλεί τη χελώνα να στρίψει την κεφαλή της 30 μοίρες αριστερά.

#### *Σημαντικές Συμβουλές*

*Συμβουλή 1<sup>η</sup>:* Προσοχή στη σύνταξη των εντολών! Ανάμεσα από το όνομα μιας εντολής και την είσοδό της πρέπει να υπάρχει ένα **κενό** διάστημα. Για παράδειγμα «Μπροστά 50». Αν γραφούν συνεχόμενα, δηλαδή «Μπροστά50», ο «Συντάκτης» θα βγάλει το μήνυμα "I don't know what to do with Μπροστα50", διότι δεν γνωρίζει κάποια εντολή με αυτό το όνομα.

*Συμβουλή 2<sup>η</sup>:* Κάθε εντολή μπορεί να εκτελείται πολλές φορές. Αρκεί κάθε φορά να βρίσκεται ο κέρσορας στη γραμμή που είναι γραμμένη η εντολή και να πατιέται το πλήκτρο ins ή το κουμπί <u>▶</u>. Έτσι, για παράδειγμα μπορείς να εκτελέσεις την εντολή *Μπροστά 10*, μετά μια εντολή *Πίσω 30* και μετά ξανά την εντολή *Μπροστά 10*.

*Συμβουλή 3<sup>η</sup> :* Εκτός από την μεμονωμένη εκτέλεση εντολών, όπως αναφέρθηκε παραπάνω, υπάρχει και η δυνατότητα εκτέλεσης πολλών εντολών συγχρόνως. Ο τρόπος εκτέλεσης εντολών είναι **ανά γραμμή**. Συγκεκριμένα υπάρχουν δύο τρόποι εκτέλεσης πολλών εντολών συγχρόνως.

1<sup>ος</sup> τρόπος: Σειριακή εκτέλεση σε διαφορετικές γραμμές (από πάνω προς τα κάτω)

Έστω ότι θέλεις να εκτελέσεις τις δύο παρακάτω γραμμές εντολών μαζί:

*μπροστά 50* 

*μπροστά 30*

Πρώτα τις επιλέγεις:

μπροστά 50 μπροστα 30

και στη συνέχεια πατάς το πλήκτρο ins ή το κουμπί <u>| ► γι</u>α να τις εκτελέσει ο Χελωνόκοσμος με σειρά από πάνω προς τα κάτω.

2<sup>ος</sup> τρόπος: Σειριακή εκτέλεση σε μια γραμμή (από αριστερά προς τα δεξιά)

Ένας άλλος τρόπος για να εκτελεστούν οι δύο παραπάνω εντολές είναι να γραφτούν στην ίδια σειρά ως εξής:

#### *Μπροστά 50 μπροστά 30*

Στη συνέχεια εκτελούνται με τον τρόπο που εκτελούταν και η μια εντολή στη γραμμή (Τοποθέτηση του κέρσορα στη γραμμή και πάτημα του πλήκτρου ins ή του κουμπιού <u>| ► ιερ</u> Χελωνόκοσμος θα εκτελέσει όλες τις εντολές της γραμμής από αριστερά προς τα δεξιά (**Προσοχή στα κενά** μεταξύ των εντολών και μεταξύ των τιμών εισόδων τους!).

*Συμβουλή 4<sup>η</sup>:* Οι εντολές μπορούν να πάρουν ως είσοδο ακέραιους, δεκαδικούς, θετικούς και αρνητικούς αριθμούς.

**Παρατήρηση:** Η εντολή *μπροστά -20* έχει το ίδιο αποτέλεσμα με την εντολή *πίσω 20*!

## <span id="page-5-0"></span>**2.3 Πράξεις με τον Χελωνόκοσμο**

Οι εντολές του Χελωνόκοσμου δίνουν την δυνατότητα εκτέλεσης πράξεων μέσα στις εντολές. Για παράδειγμα η εντολή:

#### *Μπροστά 50+50*

Μετακινεί τη χελώνα 100 βήματα μπροστά κατά τη διεύθυνση της κεφαλής της. Το πρόγραμμα αντιλαμβάνεται ότι η εντολή μπροστά έχει ως είσοδο το αποτέλεσμα της πράξης 50+50. Το ίδιο συμβαίνει και με πιο σύνθετες πράξεις όπως η:

*Μπροστά (50-20)\*3/2*

Στις σύνθετες πράξεις τηρούνται οι κανόνες παρενθέσεων των μαθηματικών. Ο Χελωνόκοσμος αντιλαμβάνεται τις πράξεις και ως ξεχωριστές εντολές. Αντί δηλαδή για τη χρήση των αριθμητικών συμβόλων, υπάρχουν εντολές που εκτελούν τη μαθηματική πράξη:

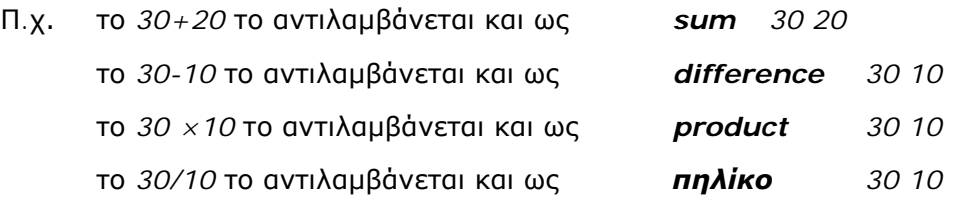

Ο παραπάνω ο τρόπος, να δηλώνεις πρώτα το όνομα του αποτελέσματος των πράξεών σου και μετά τους αριθμούς οι οποίοι εμπλέκονται στην πράξη, είναι πολύ χρήσιμος όταν θέλεις να ορίσεις πράξεις σαν τις παρακάτω:

Π.χ. το 2<sup>3</sup> ως *δύναμη 2 3*

το 5 ως *ρίζα 5*

Για παράδειγμα, μπορείς να εκτελέσεις την εντολή: *Μπροστά ρίζα 20.*

Περισσότερες μαθηματικές εντολές υπάρχουν στον Πίνακα 2 του [Παραρτήματος Α](#page-22-1).

**Παρατήρηση:** Οι εντολές των πράξεων δεν μπορούν να εκτελεστούν μόνες τους στο «Συντάκτη». Για παράδειγμα αν εκτελεστεί η εντολή *ρίζα 36* θα εμφανιστεί το μήνυμα «You don't say what to do with 6» ή «Δεν λες τι να κάνω με το 6». Αυτό σημαίνει ότι εκτελέστηκε η εντολή *ρίζα*, βρέθηκε το αποτέλεσμα *6*, αλλά το πρόγραμμα δεν γνωρίζει τι να κάνει τον αριθμό αυτό. Αυτό συμβαίνει γιατί οι εντολές πράξεων έχουν μια έξοδο, το αποτέλεσμα της πράξης, το οποίο πρέπει κάπου να χρησιμοποιηθεί. Γενικότερα, οι εντολές που έχουν έξοδο (παράγουν αποτέλεσμα), δεν μπορούν να χρησιμοποιούνται αυτόνομες, αλλά μόνο ως είσοδοι σε άλλες εντολές.

# <span id="page-6-0"></span>**2.4 Το ίχνος της χελώνας**

Όπως αναφέρθηκε, η χελώνα όταν μετακινείται στον «Καμβά», αφήνει ένα ίχνος. Το ίχνος αυτό μπορείς να το ελέγξεις με ένα σύνολο από εντολές. Για παράδειγμα, μπορείς να καθορίσεις αν η χελώνα θα αφήνει ή δεν θα αφήνει το ίχνος της καθώς κινείται. Αυτό πραγματοποιείται με τις εντολές *στυλοκάτω* και *στυλοπάνω* αντίστοιχα. Η εντολή *στυλοπάνω* κάνει την κεφαλή της χελώνας άσπρη, που σημαίνει ότι εάν η χελώνα μετακινηθεί δεν θα αφήσει ίχνος, ενώ στην περίπτωση της εντολής *στυλοκάτω,* το κεφάλι της χελώνας θα γίνεται μαύρο και η χελώνα αφήνει κανονικά ίχνος. Επιπλέον, υπάρχει η εντολή *σβησεγραφικά* (*σβγ*) η οποία σβήνει ότι έχει σχεδιάσει έως εκείνη τη στιγμή η χελώνα στον «Καμβά» και επαναφέρει τη χελώνα στην αρχική της θέση με την κεφαλή της στραμμένη προς τα πάνω, όπως ήταν αρχικά.

Τέλος, υπάρχουν διάφορες εντολές για αλλαγή του χρώματος και του πάχους του ίχνους της χελώνας οι οποίες αναφέρονται στον Πίνακα 1 του [Παραρτήματος Α](#page-22-1).

# <span id="page-7-0"></span>**3 Δομικά χαρακτηριστικά της γλώσσας του Χελωνόκοσμου**

## <span id="page-7-1"></span>**3.1 Πρωτογενείς διαδικασίες**

Ο Χελωνόκοσμος περιλαμβάνει ένα σύνολο εντολών και λειτουργιών, όπως αυτές που περιγράφηκαν παραπάνω (*μπροστά*, *σβησεγραφικά, δεξιά* κλπ).Οι εντολές αυτές λέγονται **πρωτογενείς διαδικασίες** (primitives) και έχουν τα εξής χαρακτηριστικά:

- Εκτελούν είτε μια εντολή είτε μια λειτουργία.
- Μπορεί να παίρνουν ή να μην παίρνουν τιμές εισόδου.
- Μπορεί να έχουν ή να μην έχουν αποτέλεσμα εξόδου.

Παρακάτω παρουσιάζονται ενδεικτικά μερικές βασικές πρωτογενείς διαδικασίες:

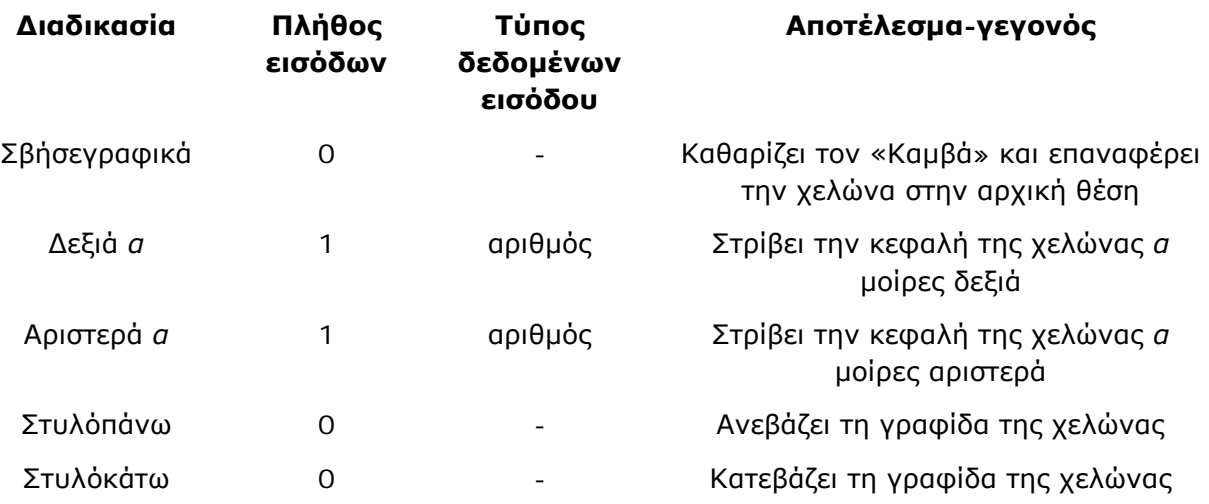

**Συμβουλή 1<sup>η</sup>:** Οι εντολές έχουν και συντομογραφίες. Ο Χελωνόκοσμος αντιλαμβάνεται τις εντολές και με την συντομογραφία των ονομάτων τους. Π.χ. την εντολή *Σβήσεγραφικά* ως *σβγ*, την εντολή *δεξιά 30* ως *δ 30*, την εντολή *αριστερά 30* ως *α 30*. κλπ

**Συμβουλή 2<sup>η</sup>:** Η εκτέλεση της εντολής:

#### *ask "Χελώνα[primitives]*

εμφανίζει στο κάτω μέρος του «Συντάκτη» όλες αυτές τις πρωτογενείς διαδικασίες του Χελωνόκοσμου, στα Αγγλικά και στα Ελληνικά.

Επίσης στο [Παράρτημα](#page-22-1) του Εγχειριδίου αυτού, υπάρχει πίνακας με τις σημαντικές διαδικασίες και παραδείγματα χρήσης τους.

# <span id="page-7-2"></span>**3.2 Διαδικασίες – Υποδιαδικασίες**

Μια πολύ σημαντική δυνατότητα που προσφέρει ο Χελωνόκοσμος είναι ότι μπορείς να δημιουργήσεις τις δικές σου εντολές, που στη γλώσσα της πληροφορικής λέγονται «διαδικασίες» και «υπο-διαδικασίες». Μια διαδικασία είναι μια πρωτογενής εντολή ή μια εντολή στην οποία έχεις εσύ δώσει και ένα όνομα της επιλογής σου και την έχεις ορίσει ώστε να εκτελεί μια σειρά από εντολές. Ουσιαστικά, ο Χελωνόκοσμος, σου δίνει την δυνατότητα να δημιουργήσεις δικές σου επιπλέον λέξεις–εντολές, πέρα από τις ήδη υπάρχουσες πρωτογενείς διαδικασίες, και να τις χρησιμοποιήσεις όπου και όπως εσύ επιθυμείς.

Κάθε φορά που ορίζεις μια διαδικασία-εντολή, αυτή έχει το ίδιο status με τις πρωτογενείς εντολές. Μπορείς, λοιπόν, για να ορίσεις μια εντολή να χρησιμοποιήσεις άλλη εντολή που έχεις ήδη ορίσει. Δημιουργείς, έτσι, μια δομή από διαδικασίες και υποδιαδικασίες χωρίς όρια.

## <span id="page-8-0"></span>**3.3 Κατασκευή διαδικασίας**

Έστω ότι έχεις συντάξει τις παρακάτω εντολές:

*Μπροστά 30 Δεξιά 90*

*Μπροστά 50*

*Αριστερά 90*

Αν εκτελέσεις αυτές τις εντολές με τη σειρά, δημιουργείται το παρακάτω σχήμα στον «Καμβά»:

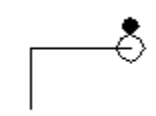

Μπορείς να ορίσεις μια διαδικασία που θα εκτελεί τις παραπάνω εντολές με την ίδια σειρά κάθε φορά που θα καλείται. Για να γίνει αυτό, δίνεις την εντολή «**για**» και ένα όνομα της επιλογής σου για τη διαδικασία. Σε ξεχωριστή γραμμή μετά το τέλος της σειράς εντολών που θα έχει η νέα διαδικασία πρέπει οπωσδήποτε να βάλεις τη λέξη-εντολή «**τέλος**». Μην το ξεχάσεις! Ο κώδικας, δηλαδή, θα γίνει:

*Για σκαλοπάτι Μπροστά 30 Δεξιά 90 Μπροστά 50 Αριστερά 90 Τέλος*

Η λέξη «**για**» είναι μια πρωτογενής εντολή του Χελωνόκοσμου η οποία χρησιμοποιείται για να οριστεί μια νέα διαδικασία. Δεξιά από τη λέξη «για» γράφεται η λέξη που επιλέγεις να ονομαστεί η νέα διαδικασία (στην προκειμένη περίπτωση *σκαλοπάτι*). Στην τελευταία γραμμή γράφεται η λέξη «**τέλος**», που ενημερώνει το σύστημα ότι η διαδικασία που ξεκίνησε με τη λέξη «για» τέλειωσε. Για να ολοκληρωθεί ο ορισμός της νέας διαδικασίας, πρέπει να επιλέξεις όλες τις γραμμές και να πατήσεις το πλήκτρο ins ή το κουμπί **. Τ**ότε θα εμφανιστεί στο κάτω μέρος του «Συντάκτη» το μήνυμα «σκαλοπάτι defined», που σημαίνει ότι ορίστηκε η διαδικασία *σκαλοπάτι*. Από δω και πέρα μπορείς να χρησιμοποιείς τη λέξη *σκαλοπάτι* ως εντολή. Αν, δηλαδή, γράψε στο «Συντάκτη»:

*σκαλοπάτι*

και εκτελέσεις την εντολή, θα εκτελεστούν αυτόματα οι 4 εντολές και θα δημιουργηθεί το παραπάνω σχήμα στον «Καμβά». Τώρα που έχει οριστεί η διαδικασία *σκαλοπάτι*, μπορείς να την εκτελέσεις όσες φορές θέλεις. Για παράδειγμα, αν εκτελέσεις 3 φορές συνεχόμενες τη διαδικασία, θα προκύψει το παρακάτω σχήμα:

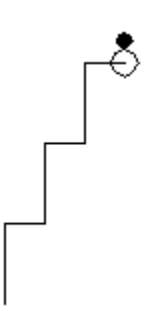

**Συμβουλή**: Οι διαδικασίες μπορούν να ονομάζονται με οποιοδήποτε όνομα επιθυμείς, αρκεί:

**1ον:** Να είναι μόνο μια λέξη. Το όνομα *σκάλα πάνω* δεν είναι αποδεκτό γιατί αποτελείται από δύο λέξεις που χωρίζονται με κενό. Το όνομα όμως *σκάλα\_πάνω* είναι αποδεκτό.

**2ον:** Να μην είναι όνομα που αντιστοιχεί σε κάποια πρωτογενή εντολή του Χελωνόκοσμου. Για παράδειγμα το όνομα *μπροστά* δεν είναι αποδεκτό.

Για τη δική σου διευκόλυνση, καλό είναι τα ονόματα των διαδικασιών να έχουν κάποια σχέση με αυτό που εκτελεί η διαδικασία.

#### <span id="page-9-0"></span>**3.3.1 Είσοδοι διαδικασιών**

Όπως και οι εντολές του Χελωνόκοσμου, έτσι και οι διαδικασίες μπορούν να έχουν εισόδους και εξόδους. Αυτό πραγματοποιείται με τη χρήση **μεταβλητών**. Η παραπάνω διαδικασία με τη χρήση μεταβλητής μπορεί να γίνει:

*Για σκαλοπάτι :ύψος Μπροστά :ύψος Δεξιά 90 Μπροστά 50 Αριστερά 90 Τέλος*

Το ύψος του σκαλοπατιού είναι πλέον **μεταβλητό** και το ορίζεις εσύ κατά την εκτέλεση της διαδικασίας. Για παράδειγμα, αν εκτελέσεις την εντολή ως *σκαλοπάτι 40,* δημιουργείται ένα σκαλοπάτι με ύψος 40 βήματα.

**Προσοχή!** Κάθε φορά που χρησιμοποιείς μια μεταβλητή στον κώδικα πρέπει να προηγείται το σύμβολο **:** πριν το όνομά της. Μετά το **: μην** αφήσεις κενό!

Τα ονόματα των μεταβλητών πρέπει κι αυτά να είναι μια συνεχόμενη λέξη. Ακόμα ένα παράδειγμα με χρήση μεταβλητών είναι το εξής:

*Για σκαλοπάτι :ύψος :πλάτος Μπροστά :ύψος Δεξιά 90 Μπροστά :πλάτος Αριστερά 90 Τέλος*

Στο παράδειγμα αυτό, και το ύψος και το πλάτος του σκαλοπατιού είναι μεταβαλλόμενα και ορίζονται με τιμές που δίνονται ως είσοδοι κατά την εκτέλεση της εντολής. Μπορείς να εκτελέσεις τη διαδικασία αυτή ως *σκαλοπάτι 40 80* και να δημιουργήσεις ένα σκαλοπάτι με ύψος 40 και πλάτος 80. Είναι σημαντικό στην εκτέλεση να γράφεις τις τιμές των μεταβλητών με τη σειρά που ορίστηκαν στη διαδικασία, δηλαδή, εδώ, πρώτα την τιμή του ύψους και μετά του πλάτους.

**Συμβουλή**: Μια διαδικασία μπορεί να έχει ως είσοδο όσες μεταβλητές θέλεις.

## <span id="page-10-0"></span>**3.4 Υποδιαδικασίες - Υπερδιαδικασίες**

Ο Χελωνόκοσμος δίνει τη δυνατότητα μέσα σε διαδικασίες να καλούνται άλλες διαδικασίες. Έστω ότι έχεις ορίσει τη διαδικασία *σκαλοπάτι :ύψος :πλάτος* που αναφέρθηκε παραπάνω.

Μπορείς να ορίσεις μια νέα διαδικασία η οποία να υλοποιεί το εξής:

*Για σκάλα :ύψος :πλάτος σκαλοπάτι 30 40 σκαλοπάτι :ύψος :πλάτος Τέλος*

Η νέα διαδικασία *σκάλα* καλεί δύο φορές τη διαδικασία *σκαλοπάτι* ως κανονική εντολή. Την πρώτη φορά την καλεί με σταθερές τιμές ενώ τη δεύτερη με τις τιμές που παίρνει ως είσοδο η ίδια η διαδικασία *σκάλα*.

Η διαδικασία *σκαλοπάτι* στη συγκεκριμένη περίπτωση ονομάζεται υποδιαδικασία και η *σκάλα* υπερδιαδικασία.

Ακόμα ένα παράδειγμα είναι το παρακάτω:

*Για διπλάσιαΣκαλιά :ύψος :πλάτος σκαλοπάτι :ύψος :πλάτος σκαλοπάτι :ύψος\*2 :πλάτος\*2 Τέλος*

Η διαδικασία αυτή δημιουργεί αρχικά ένα σκαλοπάτι με το ύψος και το πλάτος που έχεις δώσει ως παράμετρο και στη συνέχεια ένα ακόμα σκαλοπάτι με το διπλάσιο ύψος και πλάτος.

Το αποτέλεσμα εκτέλεσης της παραπάνω διαδικασίας ως:

*διπλάσιαΣκαλιά 20 30* 

είναι το εξής:

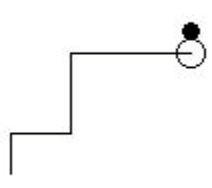

**Συμβουλή**: Μέσα σε μια υπερδιαδικασία, όπως η *σκάλα,* μπορείς να καλέσεις πολλές διαφορετικές διαδικασίες. Για παράδειγμα, αν είχες ορίσει και μια διαδικασία *σκαλοπάτι\_πάνω* θα μπορούσες να καλέσεις και αυτή και τη *σκαλοπάτι* μέσα στη διαδικασία *σκάλα*.

# <span id="page-11-0"></span>**4 Δυναμικός χειρισμός - Μεταβολείς**

Στο σημείο αυτό περιγράφονται οι άλλες δύο ψηφίδες του Χελωνόκοσμου, ο «Μονοδιάστατος» και ο «Δισδιάστατος Μεταβολέας».

## <span id="page-11-1"></span>**4.1 Ο Μονοδιάστατος Μεταβολέας**

Ο «Μονοδιάστατος Μεταβολέας» σου δίνει τη δυνατότητα να χειριστείς **δυναμικά** τις μεταβλητές μιας συνάρτησης που έχεις ορίσει.

Έστω, για παράδειγμα, ότι έχεις ορίσει την παρακάτω διαδικασία:

*Για σκάλα :ύψος :πλάτος σκαλοπάτι :ύψος :πλάτος σκαλοπάτι :ύψος :πλάτος σκαλοπάτι :ύψος :πλάτος Τέλος*

Η διαδικασία *σκάλα* καλεί 3 φορές την υποδιαδικασία *σκαλοπάτι* και δημιουργεί τρία συνεχόμενα σκαλοπάτια. Έχει δύο μεταβλητές. Τις *:ύψος* και *:πλάτος*, οι οποίες ορίζουν το ύψος και το πλάτος των σκαλοπατιών Αν εκτελέσεις τη διαδικασία ως *σκάλα 30 20,* η χελώνα σχηματίζει το παρακάτω σχήμα:

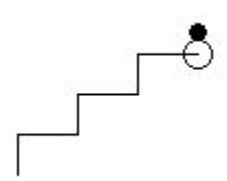

Αν μετακινήσεις τον δείκτη του ποντικιού μέσα στον «Καμβά», θα παρατηρήσεις ότι εμφανίζεται ένας σταυρός. Με αυτόν τον σταυρό μπορείς να κάνεις αριστερό κλικ σε οποιοδήποτε σημείο του ίχνους της χελώνας. Πατώντας στο ίχνος του παραπάνω παραδείγματος, ο «Μονοδιάστατος Μεταβολέας» (κάτω από τον «Καμβά») αποκτά δύο ολισθητές (Εικόνα 2).

Συγκεκριμένα, οι ολισθητές αυτοί αντιστοιχούν στις δύο μεταβλητές της διαδικασίας *σκάλα :ύψος :πλάτος* και αρχικά έχουν τις τιμές με τις οποίες εκτελέστηκε η διαδικασία, δηλαδή :ύψος = 30 και :πλάτος = 20. Οι ολισθητές αυτοί σου επιτρέπουν να αλλάζεις **δυναμικά** τις τιμές των μεταβλητών, μετακινώντας τους αντίστοιχους δείκτες, και αυτόματα να παρατηρείς τις αλλαγές που συμβαίνουν στο ίχνος της χελώνας.

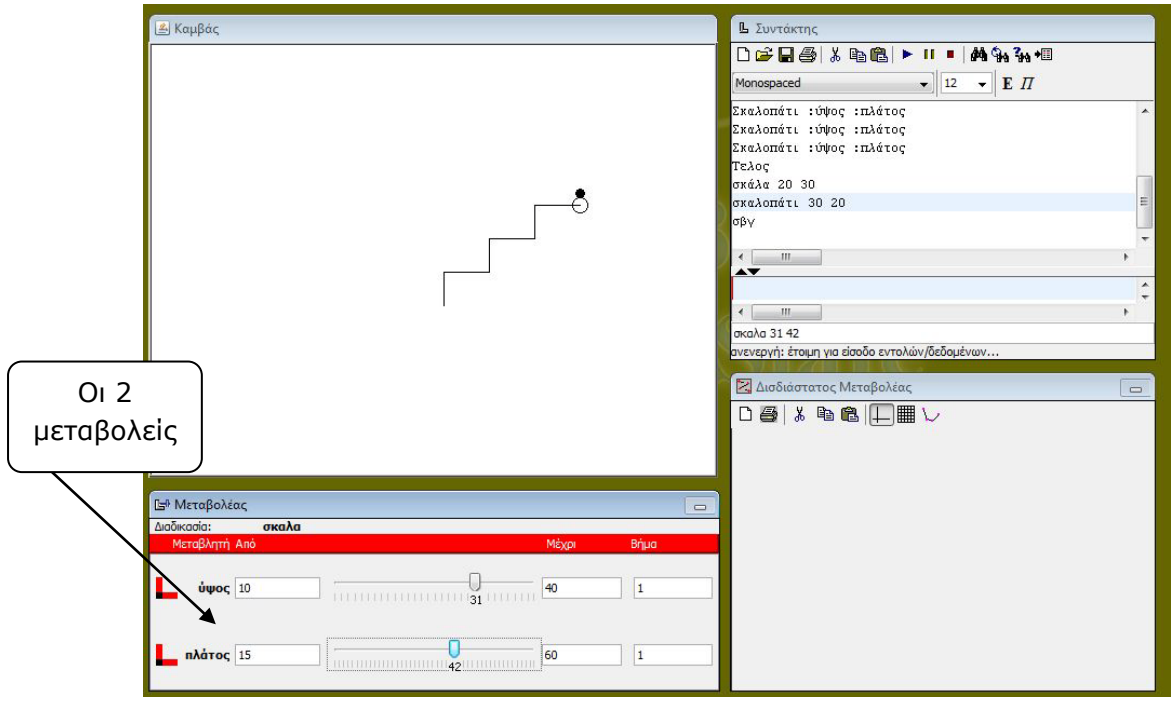

**Εικόνα 2: Οι μεταβολείς που αντιστοιχούν στις μεταβλητές ύψος και πλάτος**

Αριστερά και δεξιά από την μπάρα του μεταβολέα *ύψος,* υπάρχουν δύο πεδία: τα «Από» και «Μέχρι», που περιέχουν τους αριθμούς 15 και 60 αντίστοιχα. Οι αριθμοί αυτοί είναι **τα όρια**  μέσα στα οποία μεταβάλλονται οι τιμές της μεταβλητής *ύψος*. Μπορείς να αλλάξεις τα όρια αυτά γράφοντας τους αριθμούς ορίων που επιθυμείς στα αντίστοιχα πεδία. Υπάρχει ακόμα ένα πεδίο, το πεδίο «Βήμα**»**, το οποίο περιέχει τον αριθμό 1. Αυτό σημαίνει ότι ο μεταβολέας μπορεί να παίρνει τιμές οι οποίες διαφέρουν κατά μία μονάδα ανάμεσα από τα όρια τα οποία έχεις καθορίσει. Μπορείς και αυτό να το τροποποιήσεις ανάλογα με τον αριθμό που επιθυμείς.

Η λογική του μεταβολέα μπορεί να χρησιμοποιηθεί στη διατύπωση ανοικτών προβλημάτων, όπως:

- Μετακίνησε το δείκτη που αντιστοιχεί στο μεταβολέα του ύψους και παρατήρησε πως μεταβάλλεται η κλίση της σκάλας.
- Μετακίνησε το δείκτη που αντιστοιχεί στο μεταβολέα του πλάτους και παρατήρησε πως μεταβάλλεται η κλίση της σκάλας.
- Προσπάθησε να ανακαλύψεις τη σχέση που πρέπει να έχουν οι μεταβλητές *ύψος* και *πλάτος*, ώστε η σκάλα να διατηρεί την κλίση της.

## <span id="page-12-0"></span>**4.2 Ο Δισδιάστατος Μεταβολέας**

Ο «Δισδιάστατος Μεταβολέας» σου επιτρέπει να αναπαραστήσεις δυο από τις μεταβλητές μιας ορισμένης διαδικασίας σε ένα **ορθοκανονικό σύστημα συντεταγμένων**.

Έστω ότι έχεις ορίσει τη διαδικασία *σκάλα* που περιγράφηκε παραπάνω, δηλαδή:

*Για σκάλα :ύψος :πλάτος σκαλοπάτι :ύψος :πλάτος σκαλοπάτι :ύψος :πλάτος σκαλοπάτι :ύψος :πλάτος Τέλος*

#### **ΕΓΧΕΙΡΙΔΙΟ Χελωνόκοσμου**

Και έχεις ήδη ενεργοποιήσει τον «Μονοδιάστατο Μεταβολέα». Στο αριστερό μέρος κάθε ολισθητή υπάρχει μια κόκκινη ορθή γωνία. Πατώντας με το ποντίκι σε μια από τις δυο πλευρές της γωνίας, μπορείς να θέσεις αυτή τη μεταβλητή στον αντίστοιχο άξονα του ορθογώνιου συστήματος αξόνων που αναπαρίσταται από τον «Δισδιάστατο Μεταβολέα».

Έστω, για παράδειγμα, ότι θέλεις να δημιουργήσεις ένα σύστημα αξόνων στο οποίο ο κάθετος άξονας θα είναι το ύψος και ο οριζόντιος το πλάτος του σκαλοπατιού. Για να γίνει αυτό πρέπει να ακολουθηθεί η εξής διαδικασία:

Ανάθεση της μεταβλητής *πλάτος* στον οριζόντιο άξονα.

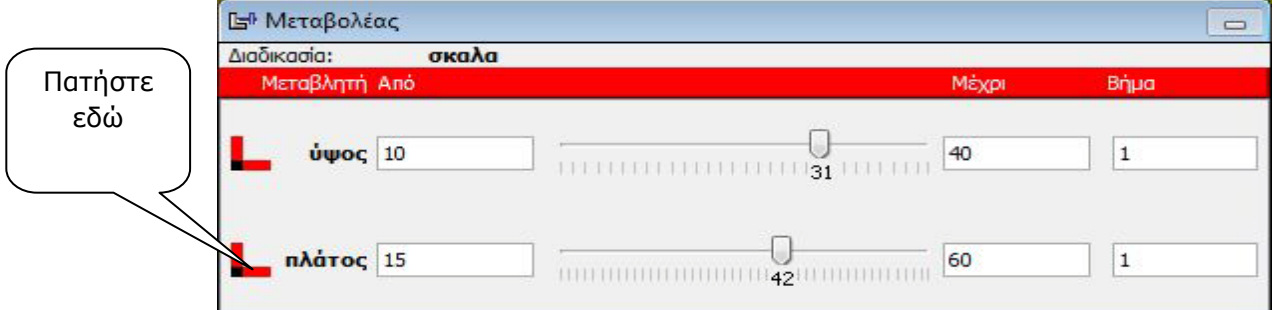

Ανάθεση της μεταβλητής *ύψος* στον κατακόρυφο άξονα.

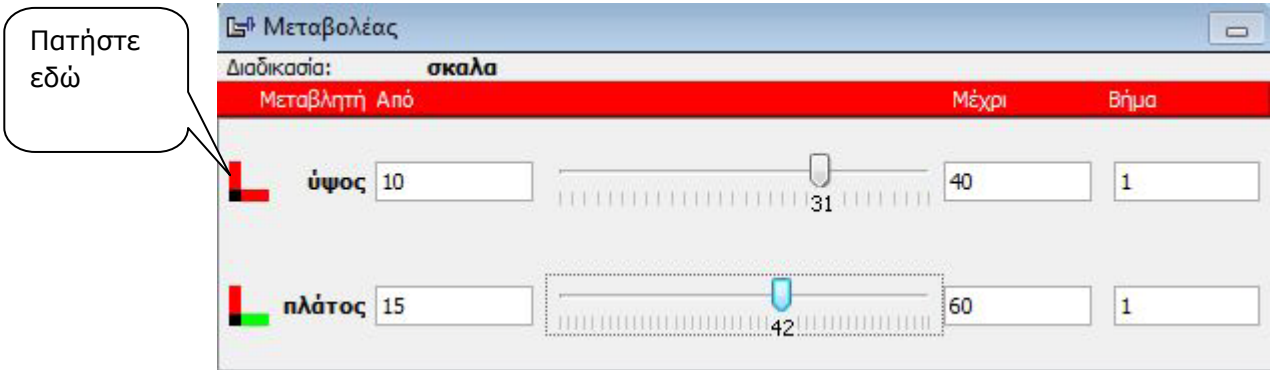

Οι πλευρές που έχουν επιλεχθεί έχουν αλλάξει χρώμα και έχουν γίνει πράσινες.

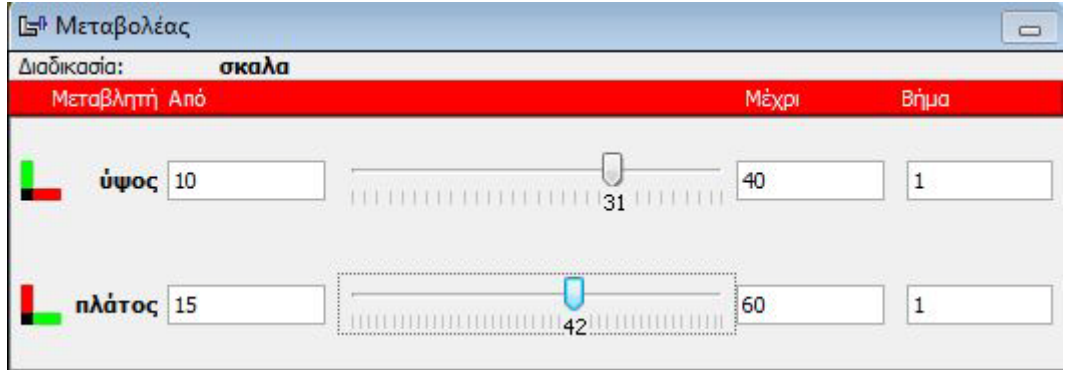

Πλέον στον «Δισδιάστατο Μεταβολέα» έχει δημιουργηθεί ένα ορθοκανονικό σύστημα με νοητούς άξονες, όπου ο κάθετος άξονας αντιστοιχεί στη μεταβλητή *ύψος* και ο οριζόντιος στη μεταβλητή *πλάτος* της διαδικασίας *σκάλα*. Πατώντας το πλήκτρο **του και**σδιάστατου Μεταβολέα», μπορείς να δημιουργήσεις σημεία ελέγχου στο σύστημα αξόνων. Με το πλήκτρο αυτό πατημένο, και κλικάροντας σε οποιοδήποτε σημείο της επιφάνειας του μεταβολέα, δημιουργείται ένα μπλε σημείο με συγκεκριμένες συντεταγμένες. Αυτόματα οι τιμές των μεταβλητών *ύψος* και *πλάτος* έχουν πάρει τις τιμές των συντεταγμένων του σημείου αυτού

(Εικόνα 3). Μετακινώντας το μπλε σημείο στο νοητό σύστημα αξόνων μεταβάλλονται ταυτόχρονα και οι δύο τιμές των μεταβολέων ύψος και πλάτος.

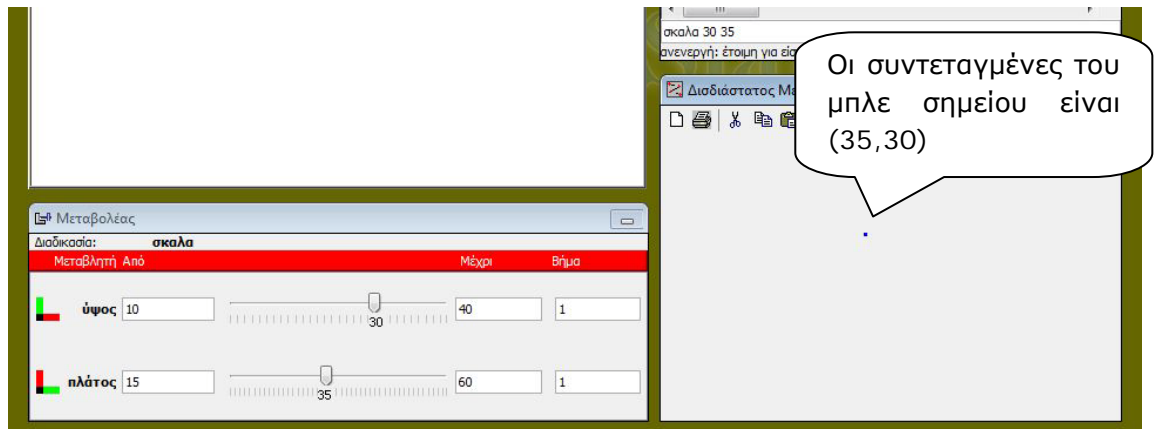

**Εικόνα 3: Ένα σημείο στο «Δισδιάστατο Μεταβολέα» του Χελωνόκοσμου**

Το κουμπί του «Δισδιάστατου Μεταβολέα» εμφανίζει ένα πλέγμα στο σύστημα αξόνων,

ενώ το κουμπί || «καθαρίζει» τον μεταβολέα από όλα τα σημεία που έχουν δημιουργηθεί.

#### *Ελεύθερο σύρσιμο*

Αν το κουμπί να δεν είναι πατημένο, σέρνοντας το δείκτη του ποντικιού πάνω στην επιφάνεια του «Δισδιάστατου Μεταβολέα» με πατημένο συνεχώς το αριστερό πλήκτρο του ποντικιού, μπορείς να σχεδιάσεις γραμμές οι οποίες αντιστοιχούν στις αλλαγές που συμβαίνουν στο σχήμα που δημιουργεί η χελώνα.

#### <span id="page-14-0"></span>**4.3 Ένα παράδειγμα**

Έστω ότι επιθυμείς να μελετήσεις το γεγονός ότι η διατήρηση της κλίσης της σκάλας απαιτεί το λόγο των μεγεθών ύψος και πλάτος να παραμένει σταθερός. Ο «Δισδιάστατος Μεταβολέας» βοηθάει στη μελέτη της γραφικής σχέσης των δύο αυτών μεγεθών και στην εξαγωγή συμπερασμάτων για την κλίση και τη γραφική παράσταση ανάλογων ποσών. Έστω ότι θεωρείς το λόγο ίσο με 3, δηλαδή *υψος/πλάτος=3*. Στον «Δισδιάστατο Μεταβολέα», προσπάθησε να τοποθετήσεις το μπλε σημείο σε μια θέση όπου ο λόγος των τιμών *ύψος/πλάτος* να γίνει ίσος με τον αριθμό τρία. Εάν τοποθετήσεις μερικά ακόμα μπλε σημεία σε διαφορετικές θέσεις όπου ο λόγος των δυο μεταβλητών ισούται με τρία, θα προκύψει η παρακάτω διάταξη των σημείων:

#### **ΕΓΧΕΙΡΙΔΙΟ Χελωνόκοσμου**

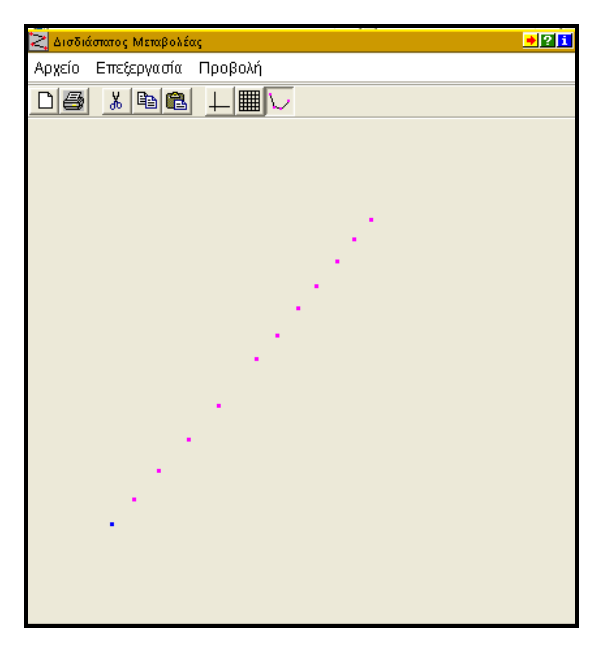

Παρατήρησε ότι τα σημεία δημιουργούν μια ευθεία γραμμή με σταθερή κλίση. Η γραμμή αυτή είναι και η γραφική παράσταση της συνάρτησης *ύψος/πλάτος=3*. Η λογική του «Δισδιάστατου Μεταβολέα» μπορεί να χρησιμοποιηθεί στη διατύπωση ανοικτών προβλημάτων, όπως:

• Μετακίνησε ελεύθερα το δείκτη του ποντικιού στην επιφάνεια του «Δισδιάστατου Μεταβολέα» και προσπάθησε να αντιληφθείς από το ίχνος που δημιουργείται πως σχετίζονται οι μεταβλητές, ώστε να ικανοποιούνται κάποιες προϋποθέσεις.

# <span id="page-16-0"></span>**5 Δομή επανάληψης**

Ο Χελωνόκοσμος έχει τη δυνατότητα χρήσης μιας επαναληπτικής δομής στον κώδικα του συντάκτη. Η δομή αυτή είναι μια πρωτογενής εντολή η οποία χρησιμοποιείται για την καλύτερη ροή και οργάνωση των εντολών του κώδικα. Έστω ότι θέλεις να ορίσεις μια διαδικασία η οποία δημιουργεί ένα παραλληλόγραμμο με μεταβλητές. Ένας τρόπος είναι ο εξής:

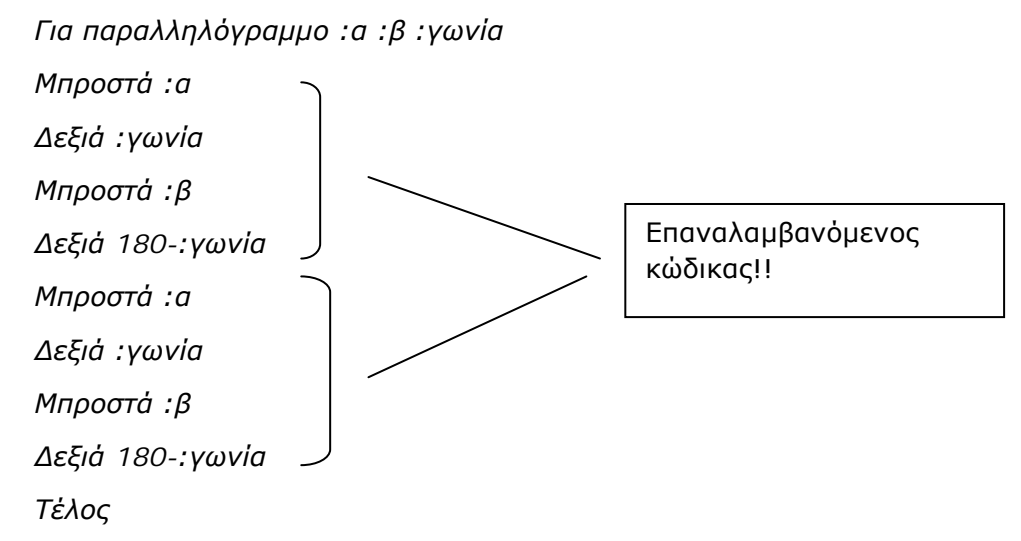

Αυτός ο κώδικας ορίζει την διαδικασία *παραλληλόγραμμο*, οι εντολές τις οποίας δημιουργούν ένα παραλληλόγραμμο. Με τη χρήση της δομής επανάληψης μπορεί να γραφεί μόνο μια φορά ο κώδικας που επαναλαμβάνεται. Έτσι, ο παραπάνω κώδικας μπορεί να γίνει:

```
Για παραλληλόγραμμο :α :β :γωνία 
Επανάλαβε 2 [Μπροστά :α
Δεξιά :γωνία
Μπροστά :β
Δεξιά 180 - :γωνία
]
Τέλος
```
Η λέξη **«επανάλαβε»** είναι η πρωτογενής εντολή επανάληψης του Χελωνόκοσμου. Το νούμερο που την ακολουθεί είναι οι φορές της επανάληψης (στην προκειμένη περίπτωση 2). Οι εντολές μέσα στις αγκύλες **[]** είναι οι εντολές που θα επαναλάβει η χελώνα τόσες φορές όσες ορίζονται από τον αριθμό των φορών. Γενικότερα, η δομή της επανάληψης ορίζεται ως:

*Επανάλαβε φορές\_επανάληψης [εντολές\_που\_θα\_επαναληφθουν]*

Η επαναληπτική δομή είναι πολύ χρήσιμη γιατί με τη χρήση της αποφεύγονται μακροσκελείς κώδικες με επαναλαμβανόμενες εντολές. Έτσι βοηθάει στη σύνταξη ενός ευανάγνωστου και δομημένου κώδικα.

*Προσοχή!!* Κάθε αγκύλη που ανοίγει θα πρέπει υποχρεωτικά να κλείνει.

Οι εντολές που καλούνται μέσα στις αγκύλες μπορούν να είναι οποιεσδήποτε εντολές του Χελωνόκοσμου, αλλά και διαδικασίες που έχει ορίσει ο χρήστης. Επίσης, ο αριθμός των φορών μια επανάληψης μπορεί να είναι μεταβλητή. Μπορεί για παράδειγμα να οριστεί η εξής διαδικασία:

*Για παραλληλόγραμμα :φορες :α :β :γωνία*

*Επαναλαβε :φορες [παραλληλόγραμμο :α :β :γωνία δεξια 30]*

*Τέλος*

Η διαδικασία *παραλληλόγραμμα* καλεί επαναλαμβανόμενα τη διαδικασία *παραλληλόγραμμο* που ορίστηκε παραπάνω, τόσες φορές όση η τιμή της μεταβλητής *:φορές*. Έτσι, για παράδειγμα, η εκτέλεση :

*Παραλληλόγραμμα 4 30 50 60*

Έχει το παρακάτω αποτέλεσμα στον «Καμβά»:

# <span id="page-18-0"></span>**6 Αναδρομικές διαδικασίες**

Στην ενότητα *Υπερδιαδικασίες και υποδιαδικασίες* περιγράφηκε ο τρόπος με τον οποίο μια διαδικασία καλείται μέσα από μια άλλη διαδικασία. O Χελωνόκοσμος δίνει ακόμα τη δυνατότητα μια διαδικασία να καλεί τον εαυτό της. Αυτό ονομάζεται «αναδρομή». Έστω ότι έχεις ορίσει την παρακάτω διαδικασία δημιουργίας ενός κύκλου ακτίνας ρ:

*για κύκλος :ρ επανάλαβε 36 [μπροστά (2\*pi\*:ρ)/36 δεξιά 10] τέλος*

Επίσης, έστω ότι έχεις ορίσει και τη διαδικασία:

*για πεταλούδα :ρ επανάλαβε 2 [κύκλος :ρ δ 180] τέλος*

η οποία δημιουργεί δύο κύκλους που εφάπτονται εξωτερικά, όπως φαίνεται στην παρακάτω εικόνα:

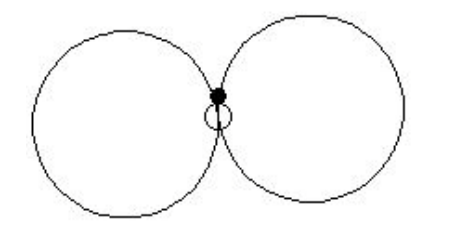

Ένα παράδειγμα χρήσης της αναδρομής σε αυτή τη διαδικασία είναι το εξής:

*για πεταλούδα :ν :ρ αν :ν < 1 [σταμάτησε] επανάλαβε 2 [κύκλος :ρ δ 180] πεταλούδα :ν-1 :ρ-10* Αναδρομή: Η διαδικασία καλεί τον εαυτό της!

*τέλος*

Αυτό που θα κάνει η παραπάνω διαδικασία *πεταλούδα* είναι να δημιουργεί δύο εφαπτόμενους κύκλους και να **καλεί ξανά τον εαυτό της,** αλλά με ακτίνα μειωμένη κατά 10 *(:ρ–10*). Αυτό το κάνει για *:ν* φορές. Έτσι, αν εκτελέσεις τη διαδικασία ως *πεταλούδα 5 50,* η χελώνα δημιουργεί το εξής σχήμα:

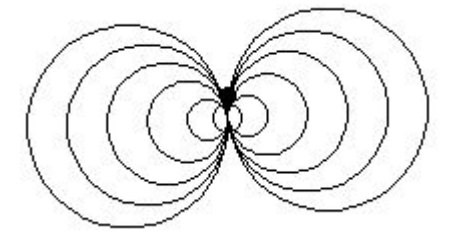

# <span id="page-19-0"></span>**7 Εντολές ελέγχου**

Στο παράδειγμα *πεταλούδα* της προηγούμενης ενότητας υπήρχε μέσα στον κώδικα της διαδικασίας η εντολή

*αν :ν < 1 [σταμάτησε]* 

Αυτή πρόκειται για μια εντολή ελέγχου του Χελωνόκοσμου. Οι εντολές αυτές σου δίνουν τη δυνατότητα να ελέγξεις τη ροή εκτέλεσης του κώδικα μιας διαδικασίας με βάση κάποιες συνθήκες που ορίζεις εσύ. Στη συγκεκριμένη περίπτωση πρόκειται για την εντολή *αν.* Αυτό που κάνει η εντολή «**αν**» είναι να ελέγχει τη **συνθήκη** που βρίσκεται αμέσως μετά (στην προκειμένη περίπτωση :ν < 1). Αν η συνθήκη ισχύει, η διαδικασία εκτελεί τις εντολές που βρίσκονται μέσα στις αγκύλες **[].**

Έστω ότι έχεις ορίσει την εξής διαδικασία

*Για σκαλοπάτι :ύψος :πλάτος Αν :ύψος < 5 [σταμάτησε] Μπροστά :ύψος Δεξιά 90 Μπροστά :πλάτος Αριστερά 90*

*Τέλος*

Αυτό που κάνει η εντολή *Αν* εδώ είναι να ελέγχει αν η συνθήκη *:ύψος < 5* είναι αληθής. Αν είναι αληθής τότε θα εκτελέσει την εντολή *σταμάτησε*, αλλιώς, αν είναι ψευδής, θα αγνοήσει τις αγκύλες και θα συνεχίσει κανονικά στην εκτέλεση των επόμενων εντολών. Η εντολή *σταμάτησε* είναι μια πρωτογενής εντολή του Χελωνόκοσμου η οποία σταματάει την εκτέλεση οποιασδήποτε διαδικασίας εκτελείται εκείνη τη στιγμή. Έτσι, αν το ύψος έχει τιμή μικρότερη από 5, η διαδικασία θα σταματήσει αμέσως και δεν θα εκτελεστούν οι εντολές σχεδίασης του σκαλοπατιού.

Έτσι για παράδειγμα, αν εκτελεστεί ως:

*σκαλοπάτι 4 10*

η χελώνα δεν θα κάνει τίποτα, αφού η συνθήκη είναι αληθής.

Ενώ αν εκτελεστεί ως

*σκαλοπάτι 6 10*

Η χελώνα θα σχηματίσει κανονικά ένα σκαλοπάτι.

Ως συνθήκη μπορεί να είναι μια ανίσωση ή εξίσωση οποιονδήποτε δύο στοιχείων.

Παραδείγματα συνθηκών:

:ύψος = 5

:ύψος > :πλάτος

:ύψος + 3 < 20

#### <span id="page-19-1"></span>**7.1 Εντολές ελέγχου στην αναδρομή**

Μεγάλη χρησιμότητα έχουν οι εντολές ελέγχου στις αναδρομικές διαδικασίες. Έστω η διαδικασία *πεταλούδα* της προηγούμενης ενότητας:

*για πεταλούδα :ν :ρ αν :ν < 1 [σταμάτησε] επανάλαβε 2 [κύκλος :ρ δ 180] πεταλούδα :ν-1 :ρ-10 τέλος*

Εάν δεν υπήρχε η εντολή *αν*, η διαδικασία *πεταλούδα* θα καλούσε τον εαυτό της επ' άπειρον. Με τις εντολές ελέγχου καθορίζεις πότε θα διακοπεί η εκτέλεση μιας αναδρομικής διαδικασίας. Έτσι, αν εκτελέσεις τη διαδικασία *πεταλούδα* ως *πεταλούδα 5 50,* αυτό που κάνει ο Χελωνόκοσμος είναι το εξής:

Εκτελεί αρχικά τη διαδικασία πεταλούδα με τιμή του *:ν=5* και του *:ρ=50*. Η συνθήκη ελέγχου *αν*, ελέγχει αν το :ν είναι μικρότερο του 1. Όταν γίνει μικρότερο του 1, θα σταματήσει η εκτέλεση της διαδικασίας. Προς το παρόν δεν ισχύει, οπότε συνεχίζει την εκτέλεση δημιουργώντας δύο εφαπτόμενους κύκλους ακτίνας 50. Στη συνέχεια καλεί τον εαυτό της με την τιμή του *ν* μειωμένη κατά 1 και την τιμή του *ρ* μειωμένη κατά 10. Δηλαδή εδώ *:ν=4* και *:ρ=40*.

Η εκτέλεση συνεχίζεται με τον ίδιο τρόπο μέχρι τη στιγμή που θα καλέσει τον εαυτό της για *:ν=0*. Τότε, η συνθήκη ελέγχου θα είναι αληθής και η διαδικασία θα σταματήσει αφού θα έχει εκτελεστεί 5 φορές (όσο και η τιμή του *ν* αρχικά).

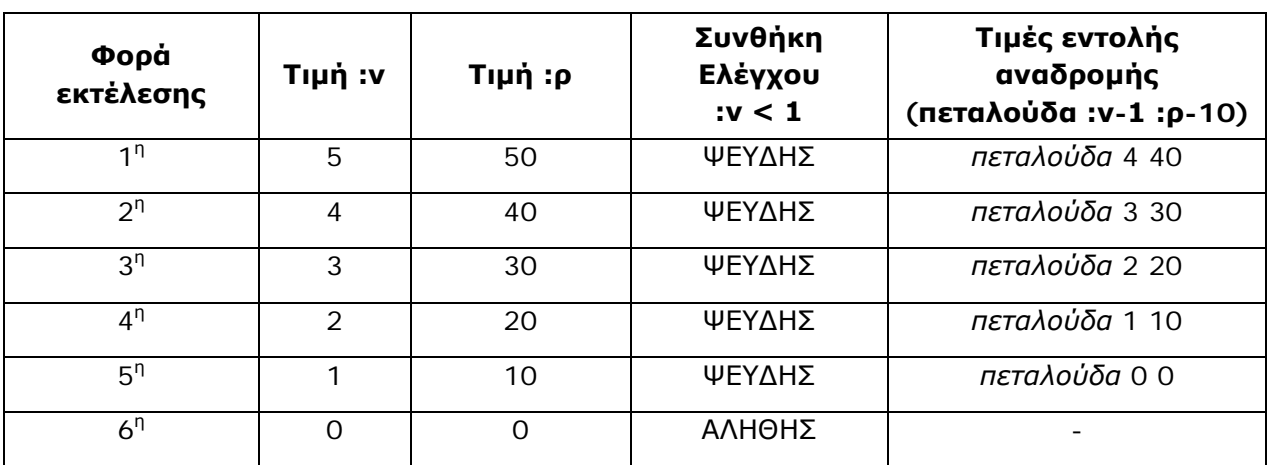

Ο παρακάτω πίνακας δείχνει αναλυτικά τις τιμές των *:ν* και *:ρ* σε όλα τα στάδια εκτέλεσης της αναδρομής:

# <span id="page-21-0"></span>**Παράρτημα Α – Πίνακες Εντολών**

# <span id="page-21-1"></span>**Πίνακας 1: Εντολές ελέγχου της χελώνας**

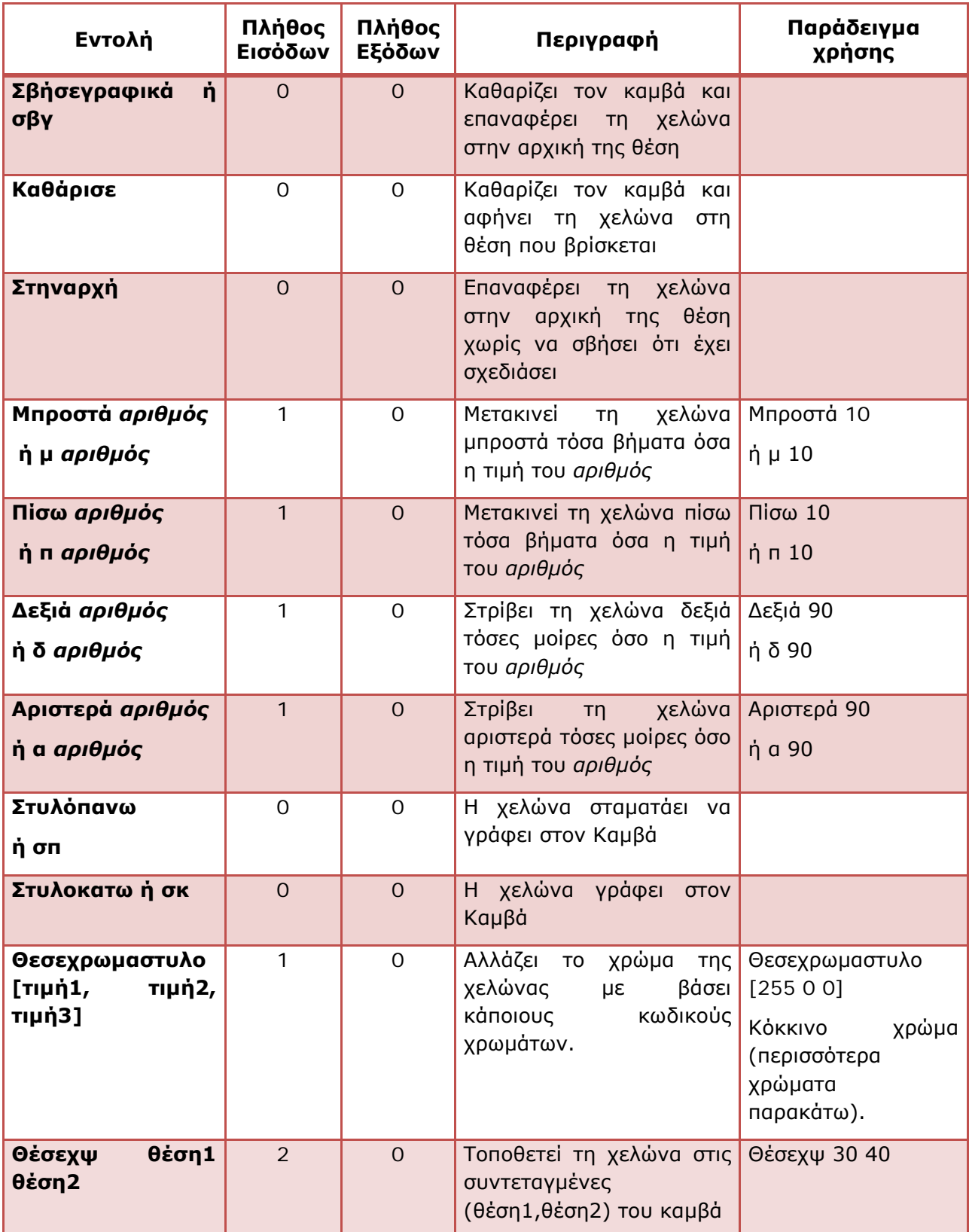

#### **ΕΓΧΕΙΡΙΔΙΟ Χελωνόκοσμου**

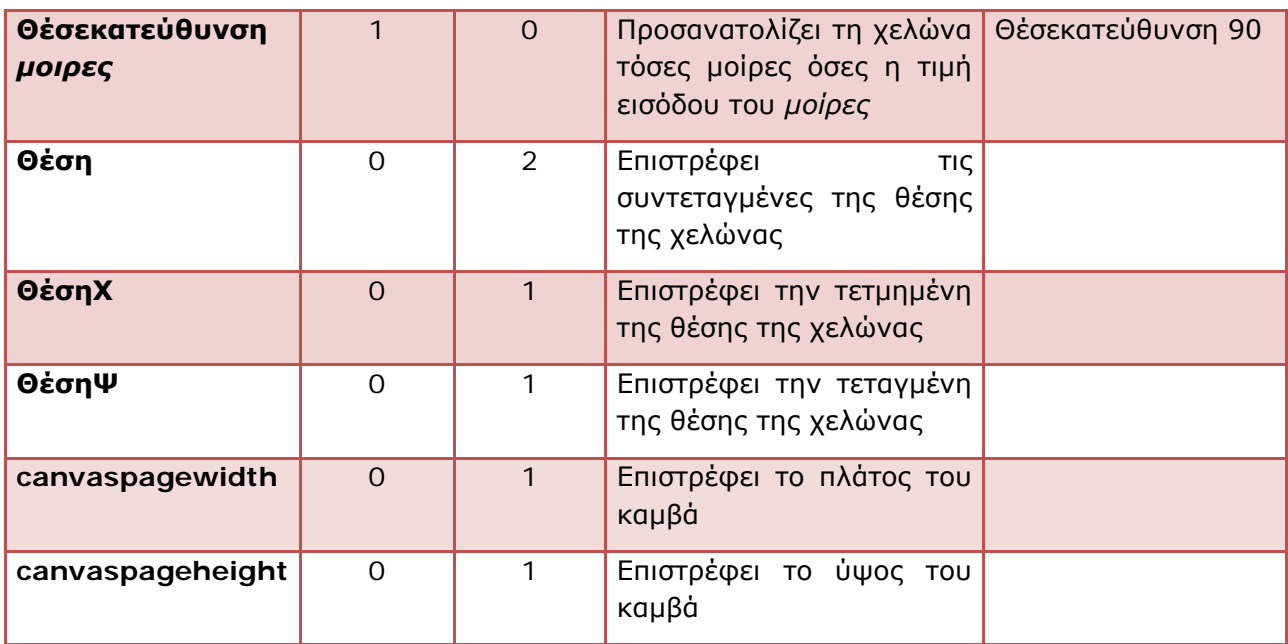

#### <span id="page-22-1"></span>**Βασικοί κωδικοί χρωμάτων RBG για την αλλαγή χρώματος χελώνας**

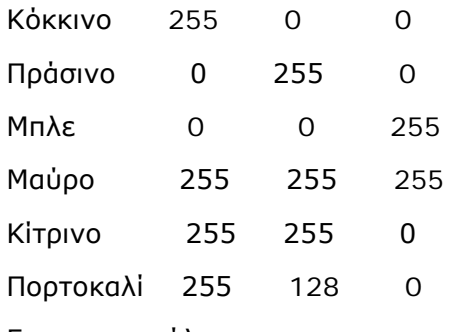

Για όλα τα χρώματα επισκέψου τον ιστότοπο [http://www.rapidtables.com/web/color/RGB\\_Color.htm](http://www.rapidtables.com/web/color/RGB_Color.htm) και διάλεξε τους κατάλληλους κωδικούς.

# <span id="page-22-0"></span>**Πίνακας 2: Εντολές μαθηματικών συναρτήσεων του Χελωνόκοσμου**

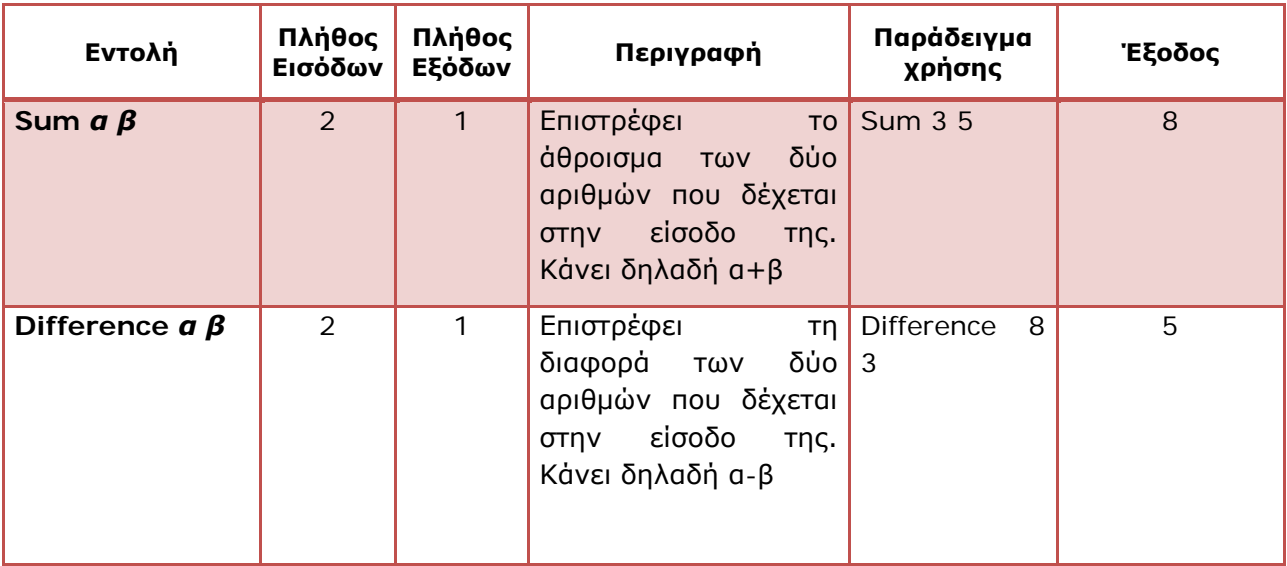

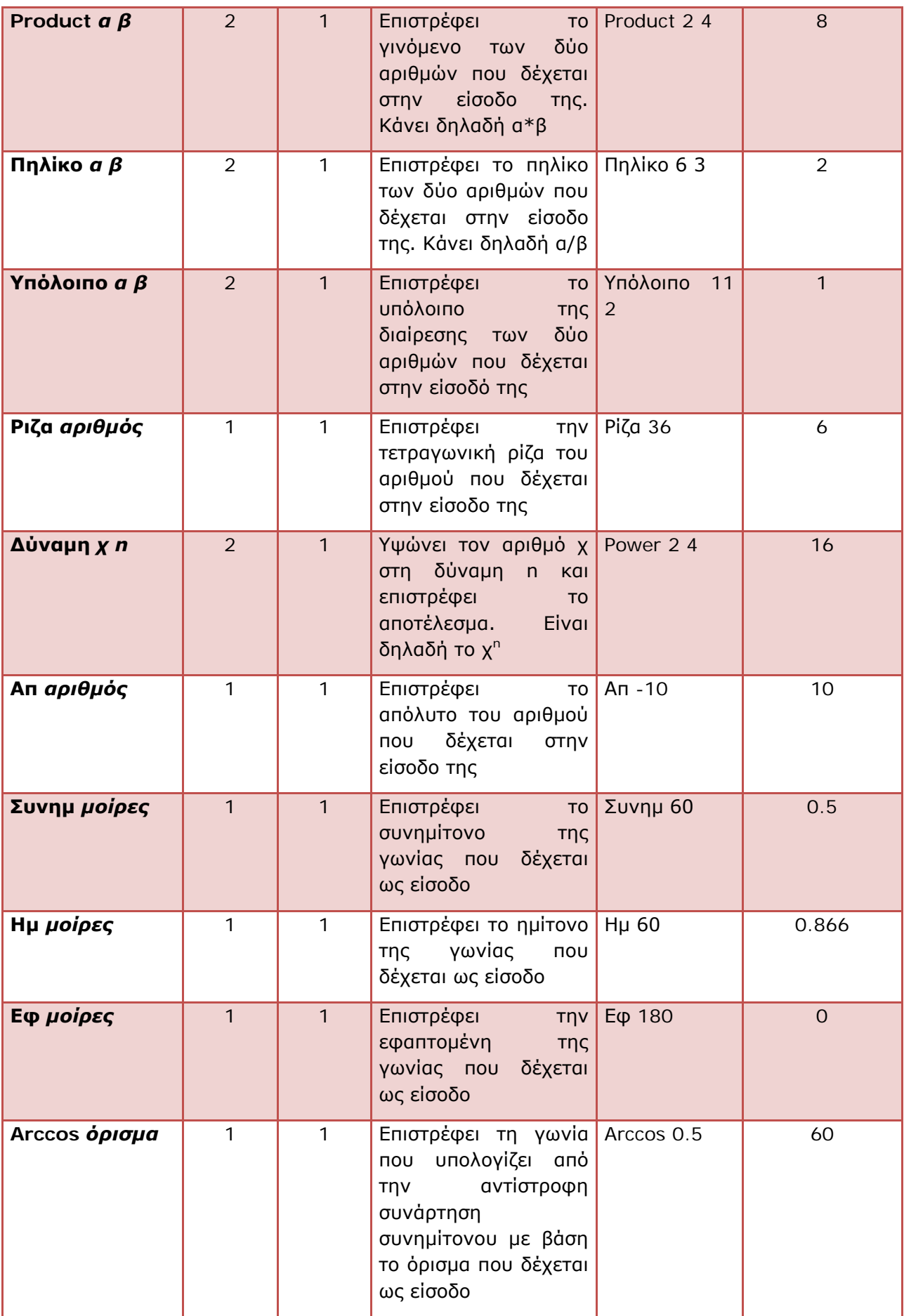

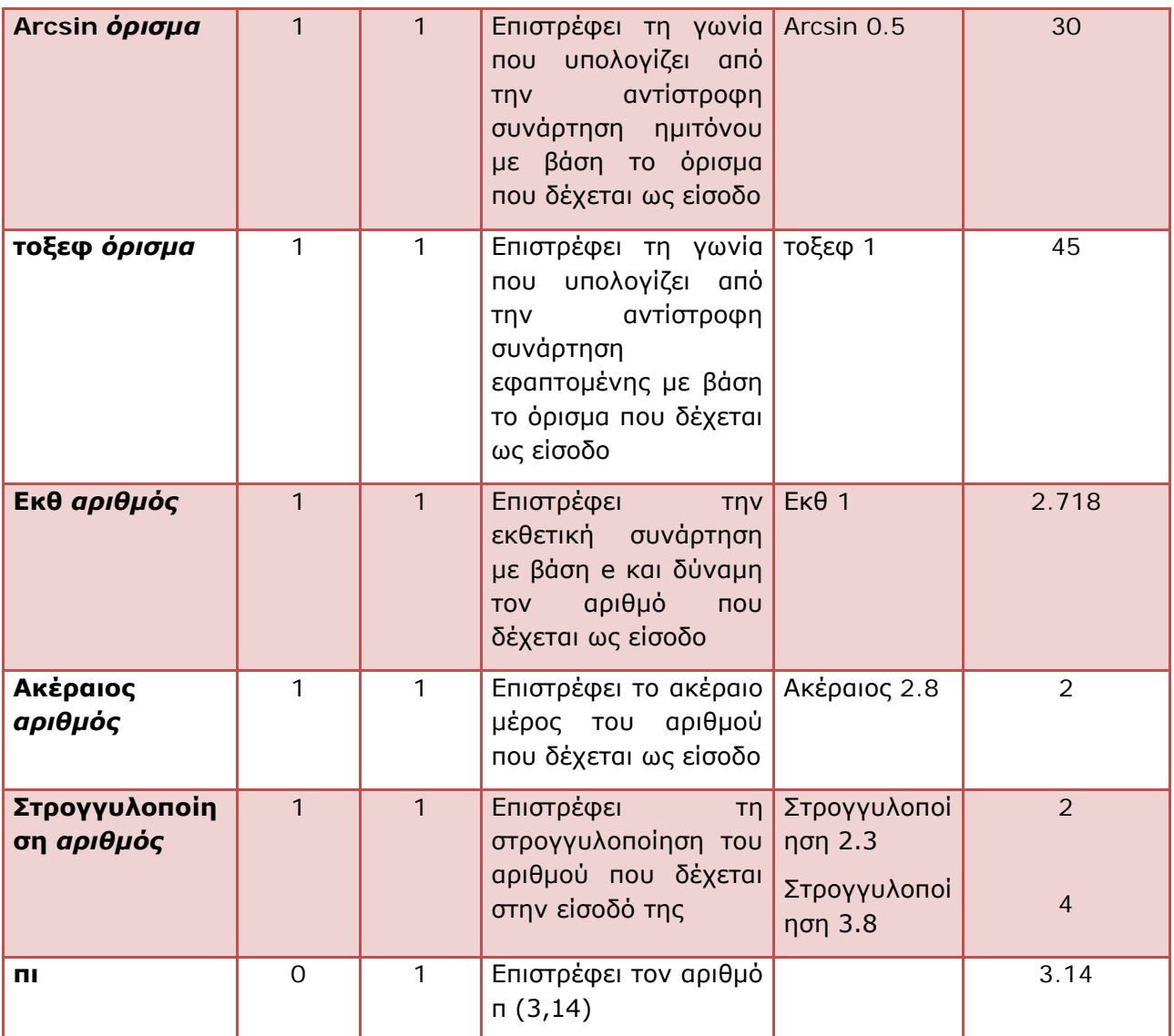

# <span id="page-25-0"></span>**Παράρτημα Β - Επιπλέον παραδείγματα χρήσης του Χελωνόκοσμου**

## <span id="page-25-1"></span>**Παράδειγμα 1: Κύματα με σκάλες**

Γράψε και όρισε την παρακάτω διαδικασία:

*για σκαλοπάτι\_άνω*

*μπροστά 2* 

*δεξιά 90*

*μπροστά 5*

*αριστερά 90*

*τέλος*

Γράψε και όρισε την παρακάτω διαδικασία:

*Για σκαλοπάτι\_κάτω*

*δεξιά 90*

*μπροστά 5* 

*δεξιά 90*

*μπροστά 2*

*αριστερά 180*

*τέλος*

Γράψε και όρισε την παρακάτω διαδικασία:

*για σκάλα\_ανω* 

*επανάλαβε 5[σκαλοπάτι\_άνω]*

*τέλος*

Γράψε και όρισε την παρακάτω διαδικασία:

*για σκάλα\_κάτω* 

*επανάλαβε 5[σκαλοπάτι\_κάτω]*

*τέλος*

Γράψε και όρισε την παρακάτω διαδικασία:

*Για σκάλα\_ορθή*

*σκάλα\_άνω*

*σκάλα\_κάτω*

*τέλος*

Γράψε και όρισε την παρακάτω διαδικασία:

*Για σκάλα\_ανάποδη*

*σκάλα\_κάτω*

*σκάλα\_άνω*

#### **ΕΓΧΕΙΡΙΔΙΟ Χελωνόκοσμου**

*τέλος*

Γράψε όρισε και εκτέλεσε την παρακάτω διαδικασία:

*Για κύματα Επανάλαβε 11[σκάλα\_ορθή σκάλα\_ανάποδη]*

*τέλος*

Η τελευταία διαδικασία *κύματα* όταν εκτελεστεί καλεί την υποδιαδικασία *σκάλα\_ορθή* και την υποδιαδικασία *σκάλα\_ανάποδη* που με τη σειρά τους καλούν τις υποδιαδικασίες *σκάλα\_ανω* και *σκάλα\_κάτω* και στη συνέχεια οι τελευταίες καλούν τις υποδιαδικασίες *σκαλοπάτι\_άνω* και *σκαλοπάτι\_κάτω* αντίστοιχα. Αυτό έχει σαν συνέπεια η χελώνα να σχεδιάζει στην περιοχή του «Καμβά» κάτι που να μοιάζει με κύματα, όπως φαίνεται παρακάτω:

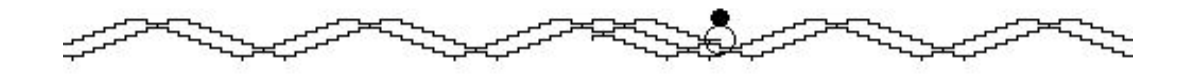

#### <span id="page-26-0"></span>**Παράδειγμα 2: Διαγώνιες κανονικού πολυγώνου με αναδρομή**

Ακολουθεί ένα παράδειγμα στο οποίο γίνεται η χρήση της αναδρομής για την κατασκευή όλων των διαγωνίων ενός ν-γώνου.

Οι διαδικασίες που ορίζονται είναι οι εξής:

```
Για διαγωνιες :ν :s 
επαναλαβε :ν[
σχεδιασε_διαγωνιες :ν :s 2
α ((:ν-3)*(180/:ν))
μ :s
δ (360/:ν)
]
τελος
για σχεδιασε_διαγωνιες :ν :s :κ
if :κ>(:ν-2) [stop]
δ 180/:ν
μ μηκος_διαγωνιου :ν :s :κ 
π μηκος_διαγωνιου :ν :s :κ 
σχεδιασε_διαγωνιες :ν :s :κ+1
τελος
```

```
για διαμετρος :ν :s
output 2*((:s*sin (180*(:ν-2)/(2*:ν)))/sin (360/:ν))
τελος
```
*για μηκος\_διαγωνιου :ν :s :κ output (διαμετρος :ν :s)\*sin (180\*:κ/:ν) τελος*

Η κύρια διαδικασία είναι η *διαγωνιες :ν :s* , η οποία παίρνει ως εισόδους το πλήθος των πλευρών *:ν* του πολυγώνου και το μήκος *:s* της πλευράς. Στη συνέχεια για κάθε γωνία του πολυγώνου καλείται η διαδικασία *σχεδίασε\_διαγώνιες* η οποία σχεδιάζει αναδρομικά τις διαγώνιες της γωνίας. Ένα παράδειγμα εκτέλεσης για ένα 8-γωνο με μήκος πλευράς 60 φαίνεται στην παρακάτω εικόνα.

Η εκτέλεση γίνεται με την εντολή *διαγώνιες 8 60*

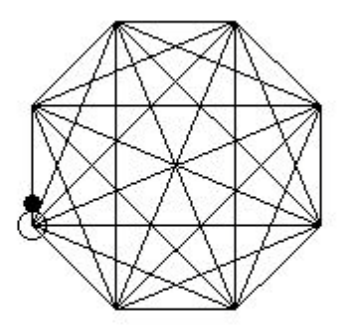

# <span id="page-27-0"></span>**Παράδειγμα 3: Σχεδιασμός του σχήματος «Ροζέτα» με χρήση αναδρομής**

Το σχήμα της ροζέτας είναι ένα πολύπλοκο σχήμα το οποίο κατασκευάζεται με βάση γεωμετρικούς κανόνες και συναρτήσεις. Πρώτα σχεδιάζεται ένας αριθμός ομόκεντρων κύκλων, με ακτίνες διπλάσιες, τριπλάσιες, κ.ο.κ της ακτίνας του εσωτερικού κύκλου. Στη συνέχεια ο εσωτερικός κύκλος χωρίζεται σε ίσα τόξα. Οι χορδές αυτών των τόξων είναι οι βάσεις ισοσκελών τριγώνων που οι κορυφές τους βρίσκονται στον επόμενο κύκλο. Τα σημεία των κορυφών της πρώτης σειράς των τριγώνων αποτελούν τα σημεία των βάσεων της δεύτερης σειράς των τριγώνων. Κατ' αυτόν τον τρόπο συνεχίζεις μέχρι να συμπληρώσεις και την τελευταία σειρά τριγώνων.

Οι συναρτήσεις που ορίζονται στον Χελωνόκοσμο είναι οι έξης:

```
για ρόμβος :α :β
φτιάξε "θ arccos(:β/(2*:α))
α :θ
επανάλαβε 2 [
μ :α δ 2*:θ μ :α δ 180-2*:θ]
```
*δ :θ τέλος*

*για ροζέτα :ν :α :β φτιάξε "θ arccos(:β/(2\*:α)) αν :θ<90/:ν [σταμάτησε] επανάλαβε :ν [ ρόμβος :α :β σπ μ :β σκ α 360/:ν] δ :θ μ :α α 2\*:θ δ :θ-180/:ν ροζέτα :ν :α 2\*:α\*cos(:θ-180/:ν) τέλος*

Η βασική διαδικασία είναι η *ροζέτα :ν :α :β* και η εκτέλεση της ως:

*ροζέτα 14 31 27* 

έχει το εξής αποτέλεσμα:

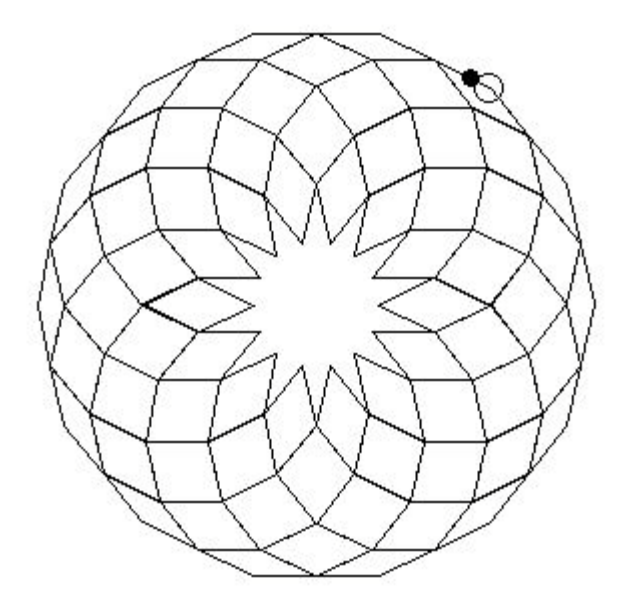

#### *Σημείωση:*

*Το παρόν «Εγχειρίδιο Χρήσης» έχει συνταχθεί από ερευνητές του Εργαστηρίου Εκπαιδευτικής Τεχνολογίας σε συνεργασία με εκπαιδευτικούς που έχουν χρησιμοποιήσει εκτενώς το «Χελωνόκοσμο» σε σχολική τάξη.*